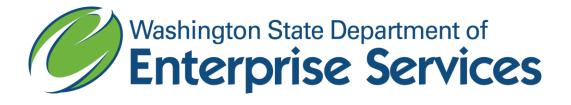

# **Results through Performance Management (RPM)**

# **User Guide for the Puget Sound Partnership (PSP)**

Version 1.0 September 2012

### Partnership Terminology Settings

To change to partnership specific settings:

Click on Settings Click on "Puget Sound Partnership Terminology" Click "Puget Sound" as the useage type Click the "Load Data" tab

Don't forget to change the settings back to go back to regular RPMS terminology!

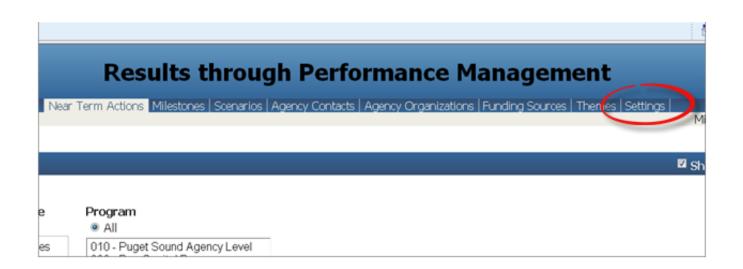

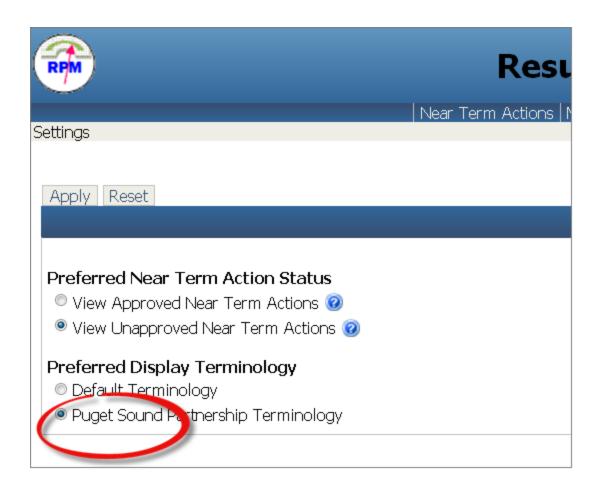

| ern                |
|--------------------|
| Pr<br>©<br>0<br>91 |
|                    |
|                    |
| ana                |
| <u>er</u>          |
|                    |

\* Useage Type "Puget Sound" will always stay draft and is not submitted to OFM for approval.

## Sort/Find

To find a specific NTA:

Click on the "Title" Label until there is a triangle next to a 1 - this means it is the first sort and ascending.

| Neal Term Actions | Near | Term | Actions |
|-------------------|------|------|---------|
|-------------------|------|------|---------|

| <b>—</b> 19 | 92 Records                         |             |                |              |                 |                  |
|-------------|------------------------------------|-------------|----------------|--------------|-----------------|------------------|
| Add         | Jpdate Copy to                     | Draft Perfo | rmance Measure | Manag        | e Hierarchy     | Hierarchy Tr     |
|             | <u>Lead</u><br>ocked <u>Agency</u> | Programs    | Partnerships   | <u>Numbe</u> | <u>Title</u> ▲1 | <u>Slatus Bu</u> |
|             | 478                                |             | 461            | 002049       | A1.11           | Draft            |
|             | 478                                |             |                | 002028       | A1.1.2          | Draft            |
|             | 478                                |             |                | 002044       | A1.1.WS1        | Draft            |
|             | 478                                |             | 461            | 002050       | A1.2.1          | Draft            |
|             | 478                                |             | 103            | 002029       | A1.2.2          | Draft            |
|             | 478                                |             |                | 002030       | A1.4.HC2        | Draft            |
|             | 478                                |             | 490            | 002040       | A2.1.1          | Draft            |
|             | 478                                |             | 461            | 002046       | A2.1.2          | Draft            |
|             | 478                                |             |                | 002042       | A2.1.3          | Draft            |
|             | 478                                |             |                | 002043       | A2.1.4          | Draft            |
|             | 478                                |             | 477            | 002047       | A2.2.1          | Draft            |
|             | 478                                |             |                | 002051       | A2.2.WS12       | Draft            |
|             | 478                                |             | 471            | 002052       | A3.1.1          | Draft            |
|             | 478                                |             | 461            | 002053       | A3.1.2          | Draft            |
|             | 478                                |             | 490            | 002054       | A3.1.3          | Draft            |
|             | 478                                |             | 490            | 002055       | A3.2.1          | Draft            |

## **Quarterly Update**

Check the box next to the desired NTA and then click Update.

| Near | Term Ac       | tions                 |       |       |    |
|------|---------------|-----------------------|-------|-------|----|
| •    | 192 Red       | cords                 |       |       |    |
| Add  | Update        | Copy to E             | Draft | Perfo | rm |
|      | <u>Locked</u> | <u>Lead</u><br>Agency | Prog  | irams | Pε |
|      |               | 478                   |       |       | 46 |
|      |               | 478                   |       |       |    |
|      |               | 478                   |       |       |    |
|      |               | 478                   |       |       | 4F |

Click on the additional details tab.

| to Sec | tion:  | Defin                       | hition | Uses | Ad | dition          | al Deta     | ails       | erfor   | nance | Measu | ure Da | ta A | ssocia | ations   | Atta | achment | ts i |
|--------|--------|-----------------------------|--------|------|----|-----------------|-------------|------------|---------|-------|-------|--------|------|--------|----------|------|---------|------|
| Defin  | ition  |                             |        |      | -  | -               | -           | -          |         |       |       |        |      |        |          |      |         |      |
| Num    |        |                             |        |      |    |                 |             |            |         |       |       |        |      |        |          |      |         |      |
| 0020   | 49     |                             |        |      |    |                 |             |            |         |       |       |        |      |        |          |      |         |      |
| Title  |        |                             |        |      |    |                 |             |            |         |       |       |        |      |        |          |      |         |      |
| A1.1   | 1      |                             |        |      |    |                 |             |            |         |       |       |        |      |        |          |      |         |      |
| Ø      | ctive  | 0                           |        |      |    |                 |             |            |         |       |       |        |      |        |          |      |         |      |
| Type   | 0      |                             |        |      |    |                 |             |            |         |       |       |        |      |        |          |      |         |      |
| Outp   | ut     |                             |        |      |    | •               |             |            |         |       |       |        |      |        |          |      |         |      |
| Deer   | riptio | n 😡                         |        |      |    |                 |             |            |         |       |       |        |      |        |          |      |         |      |
| Desc   |        | Address of the owner of the |        |      |    | 1.2.4.3.1.1.1.1 | Latin state | I manual l | 110.041 | 律     | 律     | ΗΞ     | IE   | **     | 11110.00 | #    | Font    | 1.1  |

Scroll to the bottom of the page Check the box next to the "Overall NTA Status" Click Update

|    | Load Administ | extranships | Number #3 | Title                                                           | Status #1 Bodget Economic Recovery | GMAP Puget Sound Internal |
|----|---------------|-------------|-----------|-----------------------------------------------------------------|------------------------------------|---------------------------|
| 日: | 478           | 461         | 000571    | Milestone 2. Standard development and decision making framework | Not Started                        |                           |
|    | 478           | 461         | 000569    | Milestone 1: PSBC data                                          | Not Started                        | -                         |
| 88 | 478           | 461         | 000272    | Overall NTA Status                                              | Not Started                        |                           |

\*\*\* The "Overall NTA Status" milestone is the overall status that is shown in the PAA report card.

Check the Start, Target and Completed Dates for accuracy. Select a status from the drop down list

Type any comments in the Status Comment Box

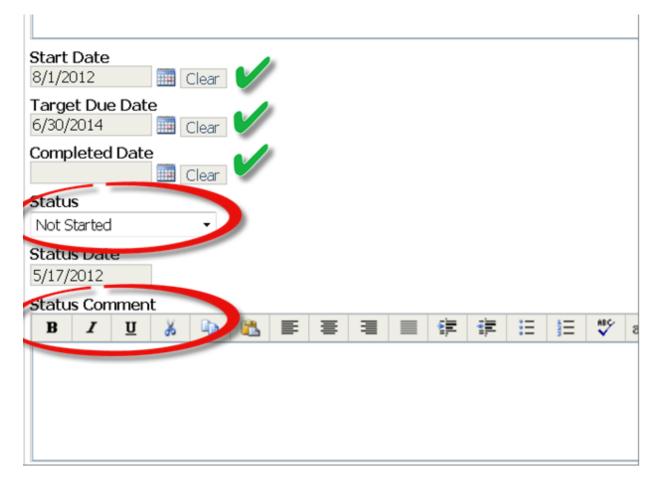

\*\*\*If there is no status change: select a different status, save it, select the correct status again, and save again. This will update the status date stamp to the current date. Not doing so will show as "not reported" in the PAA report card.\*\*\*

Repeat as appropriate for the remaining milestones

Save changes to the status to return to the additional details screen.

| Or cancel to discard changes)                        |
|------------------------------------------------------|
| App/ Save Reset Open History Log Delete Cancel       |
| Milestone: 000272 - Overall NTA Status               |
| Number<br>000272                                     |
|                                                      |
| Overall NTA Status                                   |
| Description 🧕                                        |
| B I U 🐰 陷 🛍 🖺 🚍 🗮 🗏 🗐 🚏 ቹ 🖽 🖽 V ab+ MA Font v Size v |
|                                                      |
|                                                      |
|                                                      |
|                                                      |
|                                                      |
|                                                      |

### (O

#### Click on the Definition tab

| None Trees Orthogon & Margane None Trees Orthog                        | Near Terr               | n Actions Miles                    | tones Scenarios              | Agency Contacts   A | gency Organizations   Funding | Sources   Themes | Settings |
|------------------------------------------------------------------------|-------------------------|------------------------------------|------------------------------|---------------------|-------------------------------|------------------|----------|
| Near Term Actions > Manage Near Term Action                            |                         |                                    |                              |                     |                               |                  |          |
|                                                                        |                         |                                    |                              |                     |                               |                  |          |
| Apply Save Reset Open History Log Ope                                  | n Issues Log            | Delete Cance                       | el                           |                     |                               |                  |          |
| Near Term Action: 002049 - A1.1.1   Statu                              | s: Draft   Ir           | n Use By: Miche                    | elle Struble                 |                     |                               |                  |          |
|                                                                        |                         |                                    |                              |                     |                               |                  |          |
| Go to Section: Definition Dises Additiona                              | Details Per             | formance Measu                     | ire Data 🛛 Associ            | ations Attachments  | ]                             |                  |          |
| Additional Details                                                     |                         |                                    |                              |                     |                               |                  |          |
|                                                                        |                         |                                    |                              |                     |                               |                  |          |
| Contacts                                                               |                         |                                    |                              |                     |                               |                  |          |
|                                                                        |                         |                                    |                              |                     |                               |                  |          |
| ■ 2 Records                                                            | Posot Dofe ult          | Sort                               |                              |                     |                               |                  |          |
| 2 Records     Add   Update   Remove   Clear Sort                       |                         |                                    |                              |                     | Franil Address                | Nadif. b. Franil | 6        |
| 2 Records     Add Update Remove Clear Sort     Role                    |                         |                                    | <u>Last Name</u> ▲2          |                     |                               | Notify by Email  | Active   |
| 2 Records     Add   Update   Remove   Clear Sort                       | <u>Agency</u> ▲1        |                                    | <u>Last Name</u> .▲2<br>Boyd |                     |                               |                  | Active   |
| 2 Records     Add Update Remove Clear Sort     Role                    | <u>Agency</u> ▲1<br>478 | <u>First Name</u> ▲3               |                              | (360) 339-4627 ext. |                               |                  |          |
| 2 Records       Add Update Remove Clear Sort       Role       PSP Lead | <u>Agency</u> ▲1<br>478 | <u>First Name</u> .▲3<br>Katherine | Boyd                         | (360) 339-4627 ext. | katherine.boyd@psp.wa.gov     |                  | ~        |

Scroll to the bottom of the page and type in Exception [Relevance]and Corrective action [Focusing Question] values.

\* We've repurposed these fields and were unable to change the labels.

| Results through Performance Managem                                                                                                    | ent Enterprise Rep                                                                        |
|----------------------------------------------------------------------------------------------------|-------------------------------------------------------------------------------------------|
| Near Term Actions - Manage Near Term Action Near Term Action Milestones   Senarios   Agency Contacts   Agency Organizations   Runding Sources                                                                                                    | Themes   Settings  <br>Midwele Stuble : 478 - Pupet Sound Perty                           |
|                                                                                                    |                                                                                           |
| Operational Definition 😧<br>B Z U A 💫 🖏 🖬 🖩 🖷 🐨 🕼 🗄 🖉 E S 🖉 At A A Fort 💌 Star 💌 Formating 🖤 🛆                                                                                                    |                                                                                           |
| By December 2013, the State Conservation Commission, in consultation with Ecology and the Washington State Departments of Agriculture and Health, Conservation Districts, Federal<br>of Incentive programs to achieve resource objectives. The report will include a section from Ecology on compliance with water quality standards. | agencies and Tribes, soll report to the Governor and the Legislature on the effectiveness |
|                                                                                                    |                                                                                           |
|                                                                                                    |                                                                                           |
| Relevance D                                                                                                    |                                                                                           |
| ■ / U A = = = 0* 0* = = 2* n+ A Fort * Son * Formating * A: 3.                                                                                                    |                                                                                           |
| Exception Report                                                                                                    |                                                                                           |
| Corrective Action                                                                                                    |                                                                                           |

### **Expected Values**

### **Exception:**

- Lack of Funding/Staff Resources
- Progress Slower Than Anticipated
- Proposed for Revision
- Competing Fed/State Priorities

### **Corrective Action:**

- Identify Additional Resources
- Revise Approach
- Outreach and Improved Coordination
- Need Leadership Council Direction

### Additional Updates

#### Click on Associations

| Near Term Actions   Milestones   Scenarios   Agency Contacts   Agency Urga                          |
|----------------------------------------------------------------------------------------------------|
| Near Term Actions > Manage Near Term Action                                                         |
|                                                                                                    |
| Apply Save Reset Open History Log Open Issues Log Delete Cancel                                     |
| Near Term Action: 002031 - C3.1.2   Status: Draft   In Use By: Michelle Struble                     |
| Go to Section: Definition Uses Additional Details Performance Measure Data Associations Ittachments |
| Associations Agencies                                                                               |
| I91 Records                                                                                         |
| Filter Data Recet Default Filter                                                                    |

#### Scroll to the bottom. Enter Total Cost Estimate and Comments Add/Update Funding sources

| Organizations                             |                              |          |         |                    |             |          |  |
|-------------------------------------------|------------------------------|----------|---------|--------------------|-------------|----------|--|
| 0 Records                                 |                              |          |         |                    |             |          |  |
| Add Update Remove No records to display.  | lear Sort Reset Default Sort |          |         |                    |             |          |  |
| Total Cost Estimate Amou                  |                              |          |         |                    |             |          |  |
| Total Cost Estimate Amou                  | t Compart                    |          |         |                    |             |          |  |
| BUU                                       |                              | i# i≣ i≣ | 🏹 ab+ 🗛 | Font V Size V Form | natting 🗸 🚣 | <b>.</b> |  |
|                                           |                              |          |         |                    |             |          |  |
|                                           |                              |          |         |                    |             |          |  |
|                                           |                              |          |         |                    |             |          |  |
|                                           |                              |          |         |                    |             |          |  |
| Funding Sources                           |                              |          |         |                    |             |          |  |
| 0 Records                                 |                              |          |         |                    |             |          |  |
| Add Lipdate Remove No records to display. | lear Sort Reset Default Sort |          |         |                    |             |          |  |
|                                           |                              |          |         |                    |             |          |  |
|                                           |                              |          |         |                    |             |          |  |
|                                           |                              |          |         |                    |             |          |  |

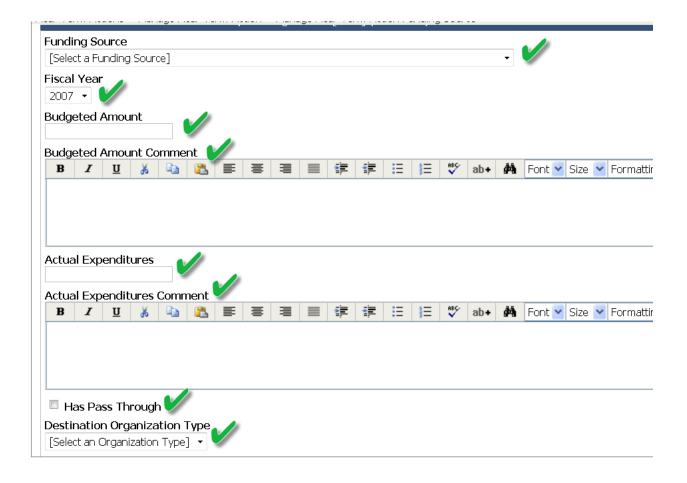

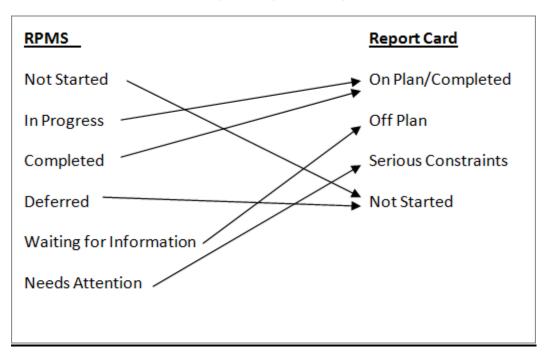

Link to PAA "Report Card": <u>http://gismanager.rco.wa.gov/ntaportal</u>